# **Calendário de Treinamentos**

### **Agosto 2024 – Presencial na sede da ADP**

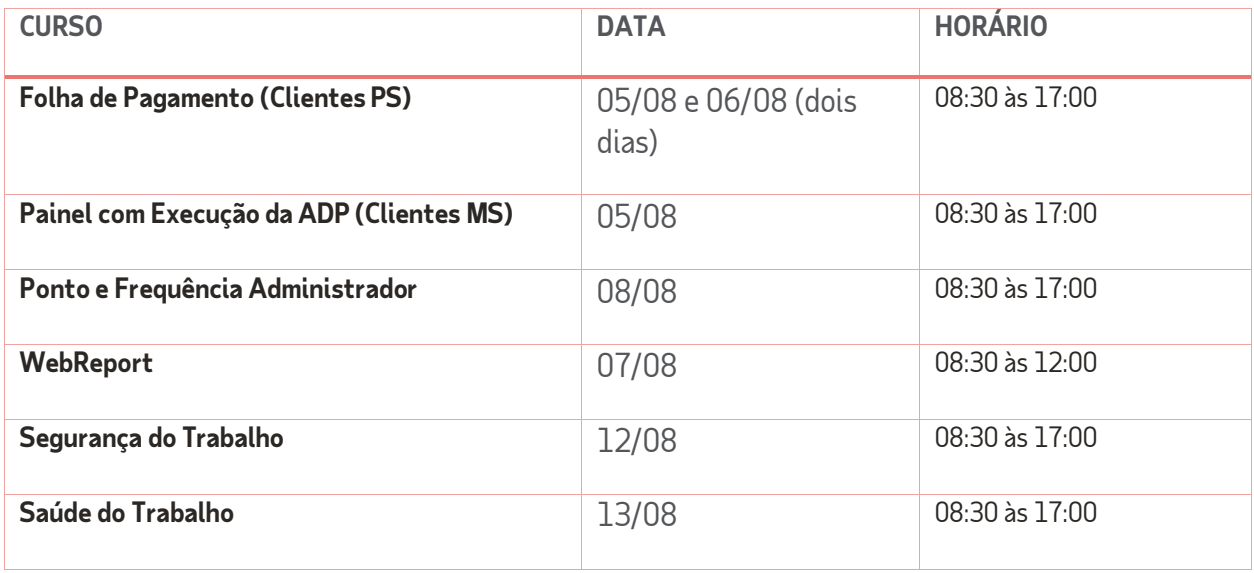

### **Setembro - Virtual na plataforma Webex**

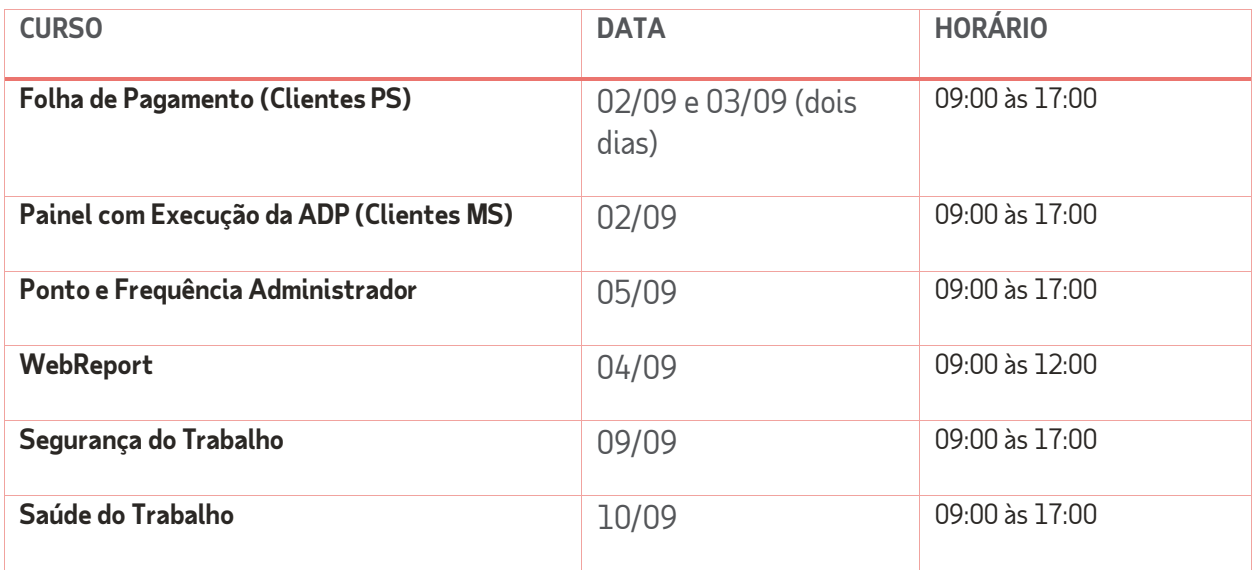

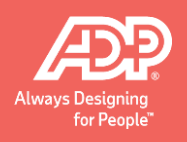

# Enterprise myLearning@ADP Como comprar um curso com instrutor

### **Outubro 2014 - Virtual na plataforma Webex**

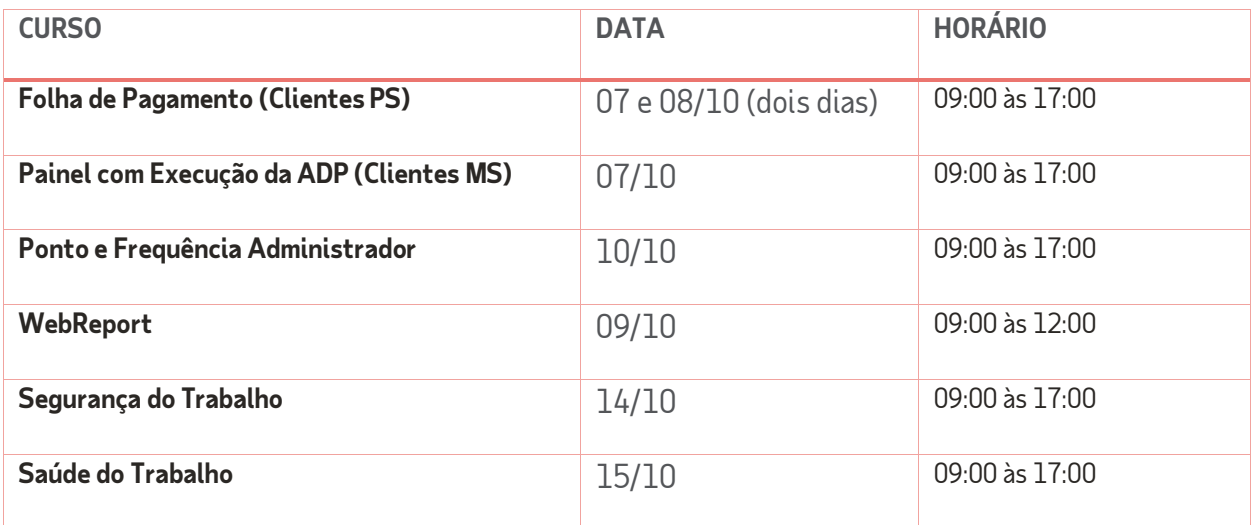

### **Novembro 2024 – Presencial na sede da ADP**

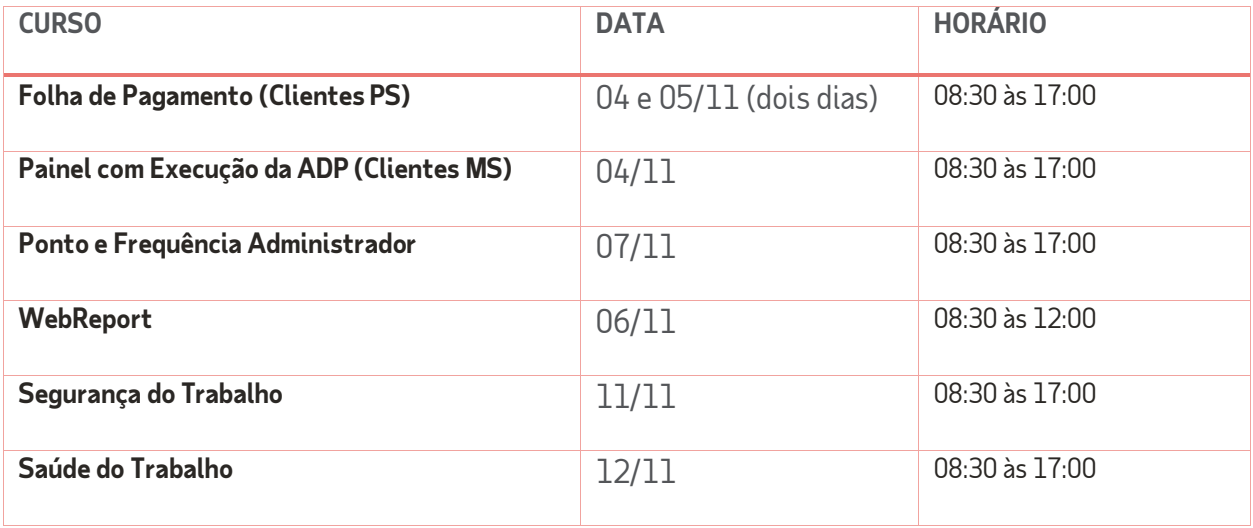

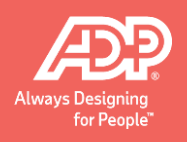

## Enterprise myLearning@ADP Como comprar um curso com instrutor

#### **Dezembro 2014 - Virtual na plataforma Webex**

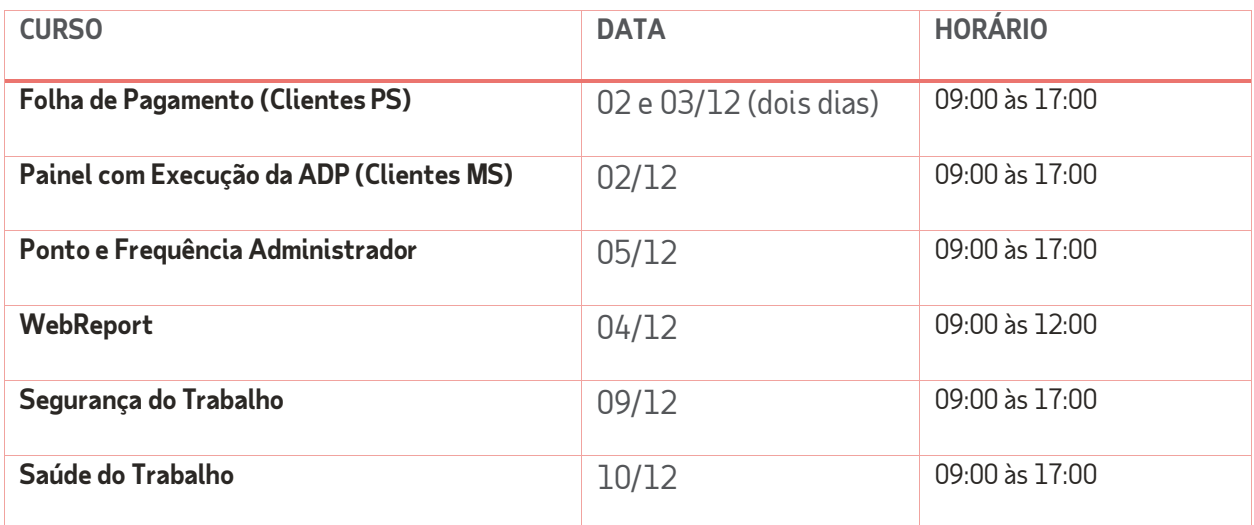

## **Como comprar cursos na plataforma myLearning@ADP**

Os cursos com instrutor da ADP estão disponíveis para compra na plataforma de aprendizagem myLearning@ADP\* em duas modalidades:

- Online: utilizando a plataforma de reuniões Webex
- Presencial: Na sede da ADP em São Paulo

\*Não tem acesso ao myLearning[? Clique aqui](https://br.adp.com/-/media/adpbr/pdfs/resources/training/mylearningatadpselfregistration-client-out-2021.pdf?rev=dd417f68340d40a5bbc6963ef310db2b&hash=064AAD1B08C8DB3A25579A1948F1D7E8) e siga o passo-a-passo para criar o seu acesso.

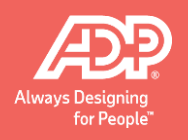

Ao acessar a plataforma procure pelo curso e modalidade desejada usando os nomes abaixo na Biblioteca de Conteúdo:

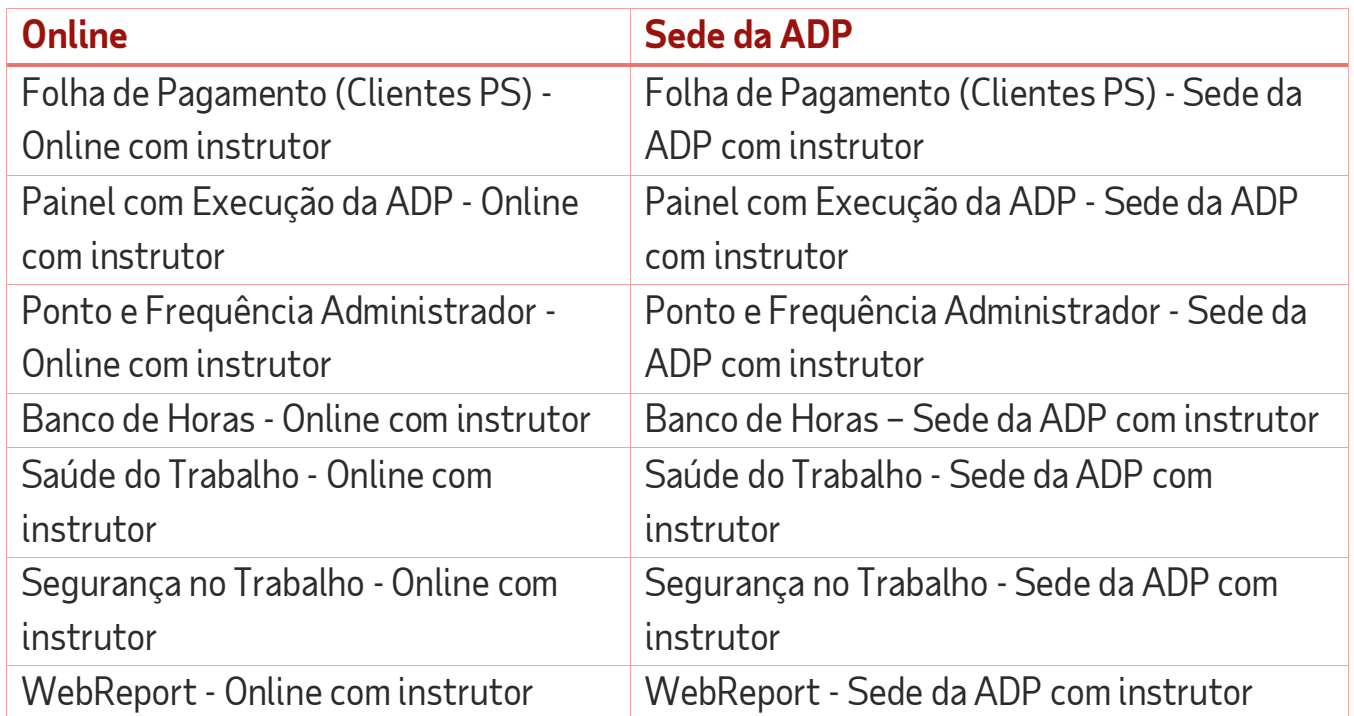

Você verá o preço no título de cada curso.

**Atenção: Antes de comprar o curso, obtenha todas as autorizações internas necessárias, como ordens de compra/pagamento. Os valores são cobrados diretamente na fatura mensal da empresa acrescendo o valor de impostos junto com os demais serviços prestados da ADP.**

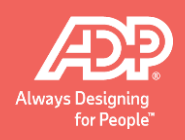

# **Como comprar?**

1. Na página do curso que você escolheu, clique em **Termos e Condições** e em seguida em **Início**.

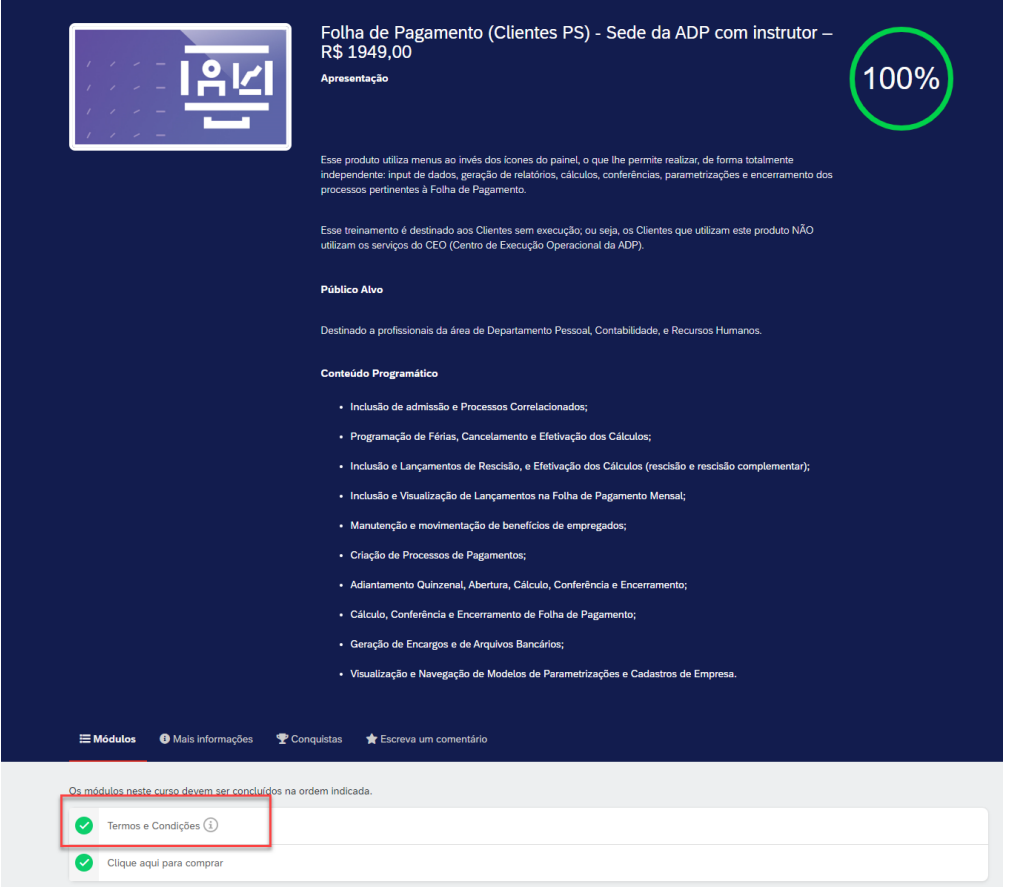

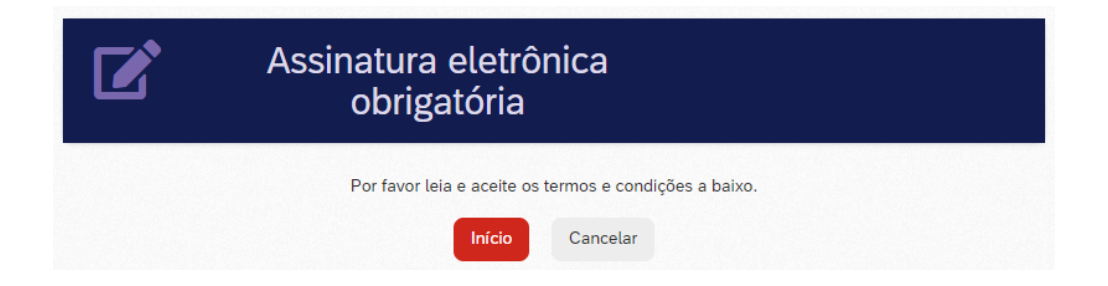

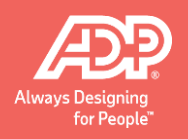

2. Leia os termos e condições e confirme o entendimento através da sua assinatura eletrônica. Clique em **Salvar** e depois em **Continuar.**

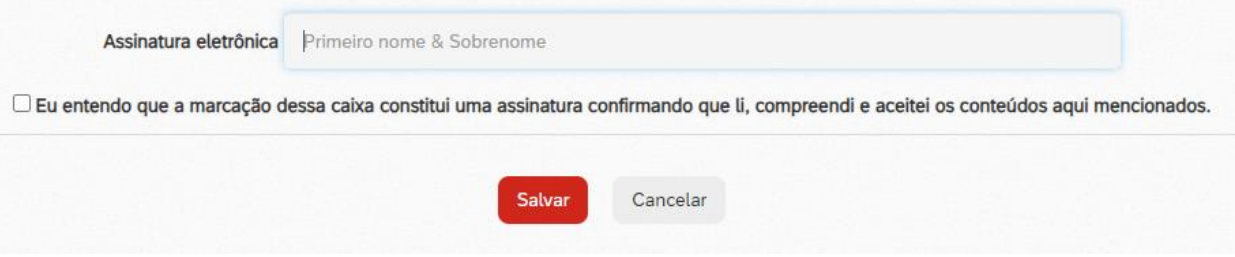

3. Você voltará a tela anterior, clique em **Clique aqui para comprar**.

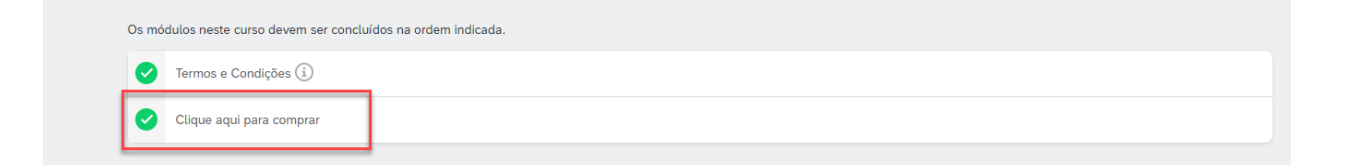

4. Selecione a data que você deseja participar de participar e clique em **Comprar agora (Buy Now).**

*(Cada participante deve comprar o seu lugar no treinamento, não é possível comprar mais de uma inscrição).*

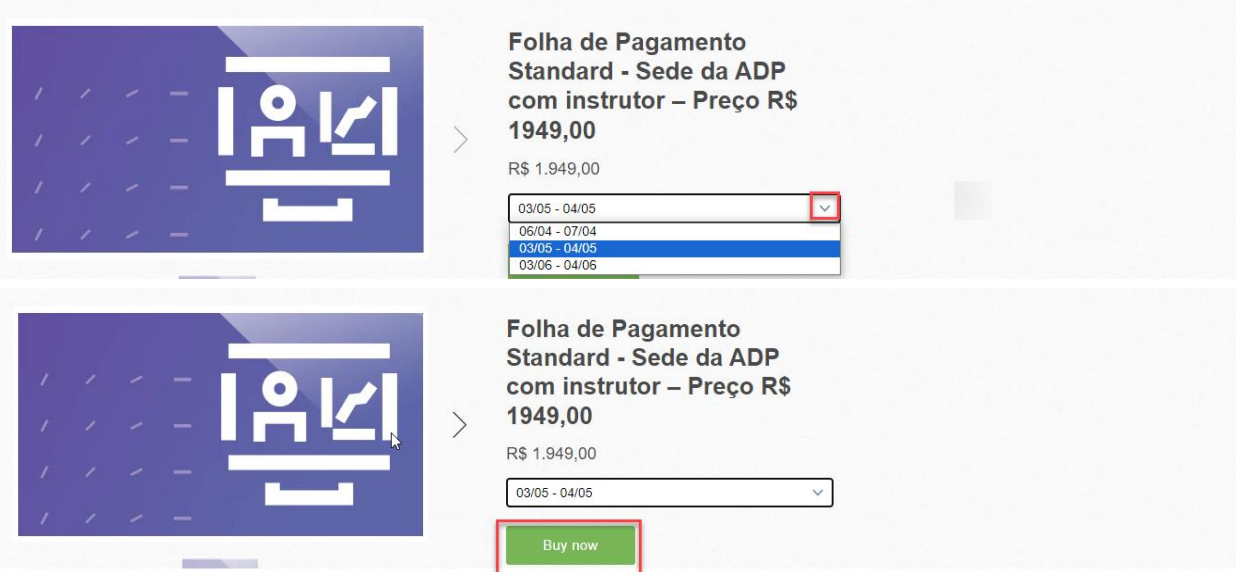

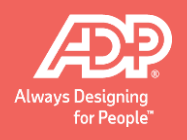

- 5. Um pop-up irá abrir para que você adicione informações complementares:
	- Informe seu e-mail e o endereço da sua empresa e clique em **Continue to payment** (Continue para pagar)

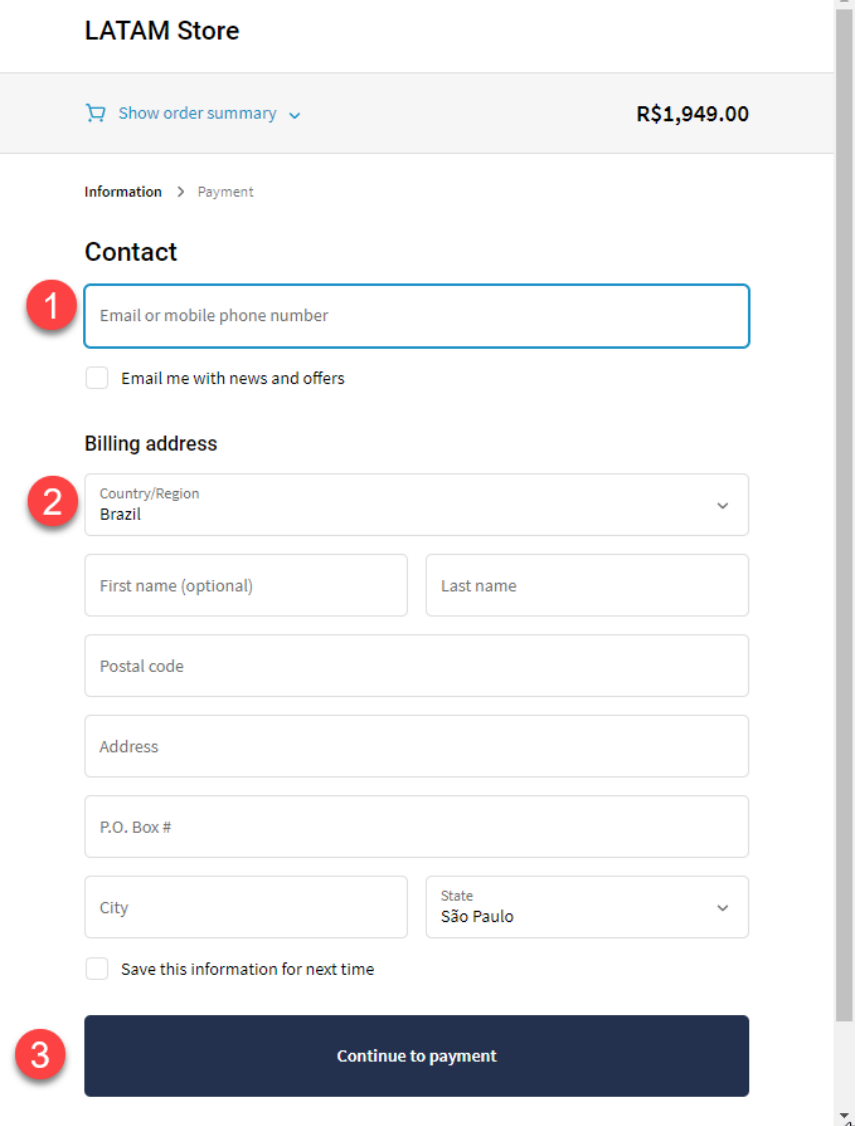

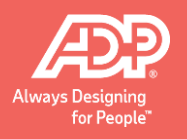

6. Caso necessário na próxima página, informe a CNPJ no campo **Informações Adicionais (Additional information)** e clique em **Completar Pedido (Complete Order).**

**Todos os cursos são cobrados dentro da fatura mensal da empresa acrescido o valor de impostos junto com os demais serviços prestados da ADP.** 

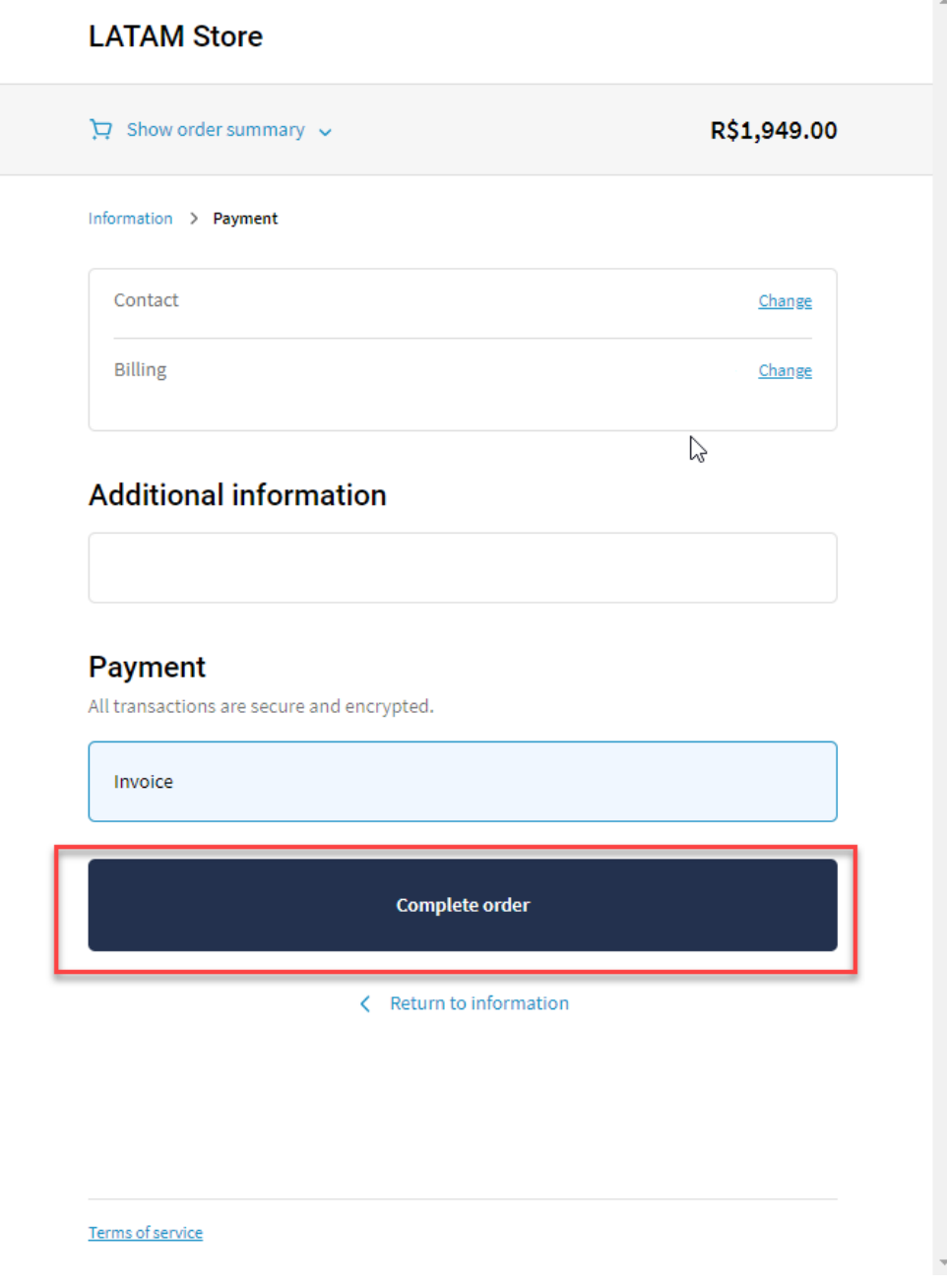

Você receberá dois e-mails. O primeiro e-mail é a confirmação do seu pedido.

O segundo e-mail será enviado após a transação ser processada em nosso sistema e o curso for atribuído a você. Esta transação pode levar até 24 horas para ser concluída. Nesse momento, o curso também aparecerá no painel da página inicial do myLearning@ADP.

# **Onde fica a sede da ADP?**

## **Treinamentos presenciais com Instrutor**

Treinamentos presencias acontecem na sede da ADP em São Paulo

Rua. João Tibiriça, 1112 – Vila Anastácio

CEP:05077-000

**Estacionamento** – Há estacionamento limitado para visitantes localizado em nosso escritório. Por favor, informe à recepção que estacionou na área de visitantes no momento da chegada.

**Chegada** – Ao chegar, dirija-se à recepção, onde você receberá um crachá de visitante. Por favor, aguarde até que o instrutor vá ao seu encontro.

**Almoço** – O instrutor indicará restaurantes na região para que você possa almoçar.